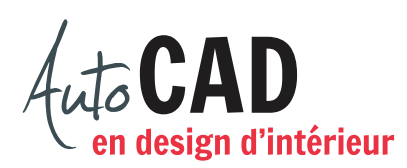

## **EXERCICE 03 – COORDONNÉES RELATIVES POLAIRES C.DWG**

Ouvrez un nouveau fichier à partir du fichier gabarit ACAD.dwt. Créez un espace de travail de  $20'-0'' \times 20'-0''$  qui sera visible à l'écran grâce à des points de repère situés tous les 24". Créez un calque nommé Formes, de couleur verte. Dessinez les formes illustrées ci-dessous à l'aide des coordonnées absolues cartésiennes et relatives polaires. Vous n'avez pas à ajouter les cotes. Les valeurs entre parenthèses représentent les coordonnées des points de départ de chaque forme.

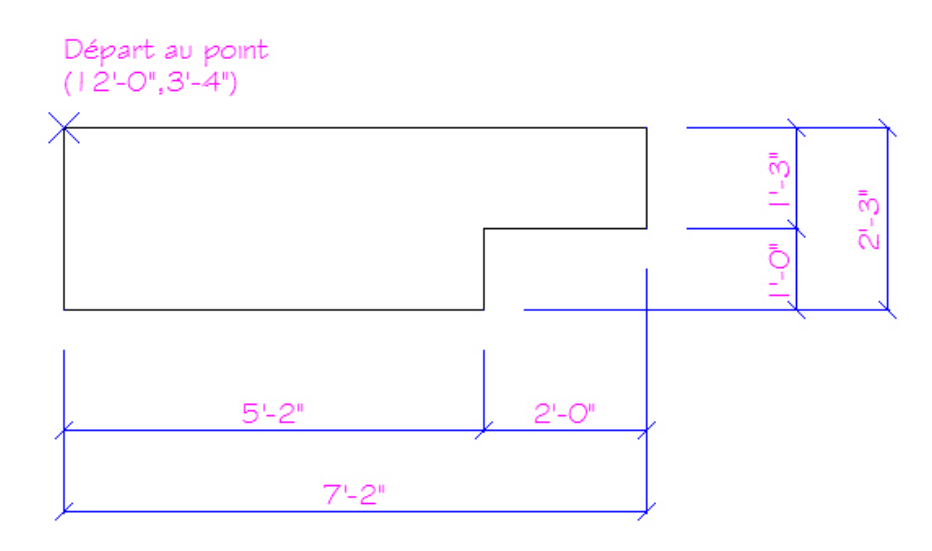

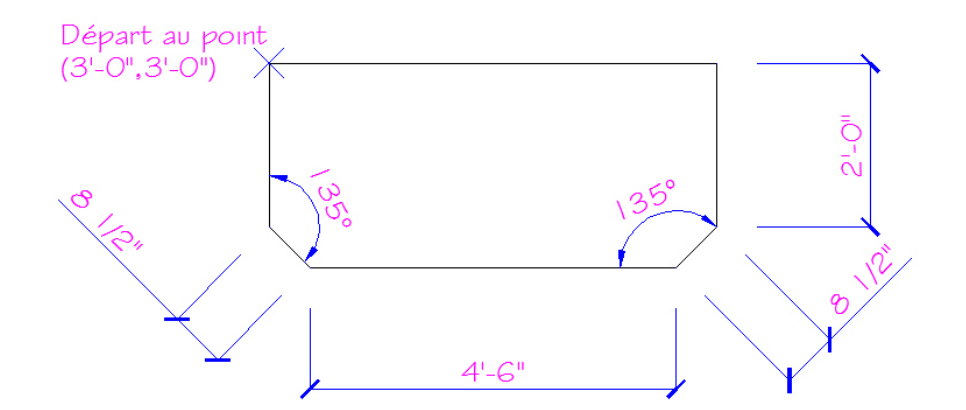

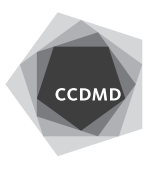

 $\overline{\mathbf{2}}$ 

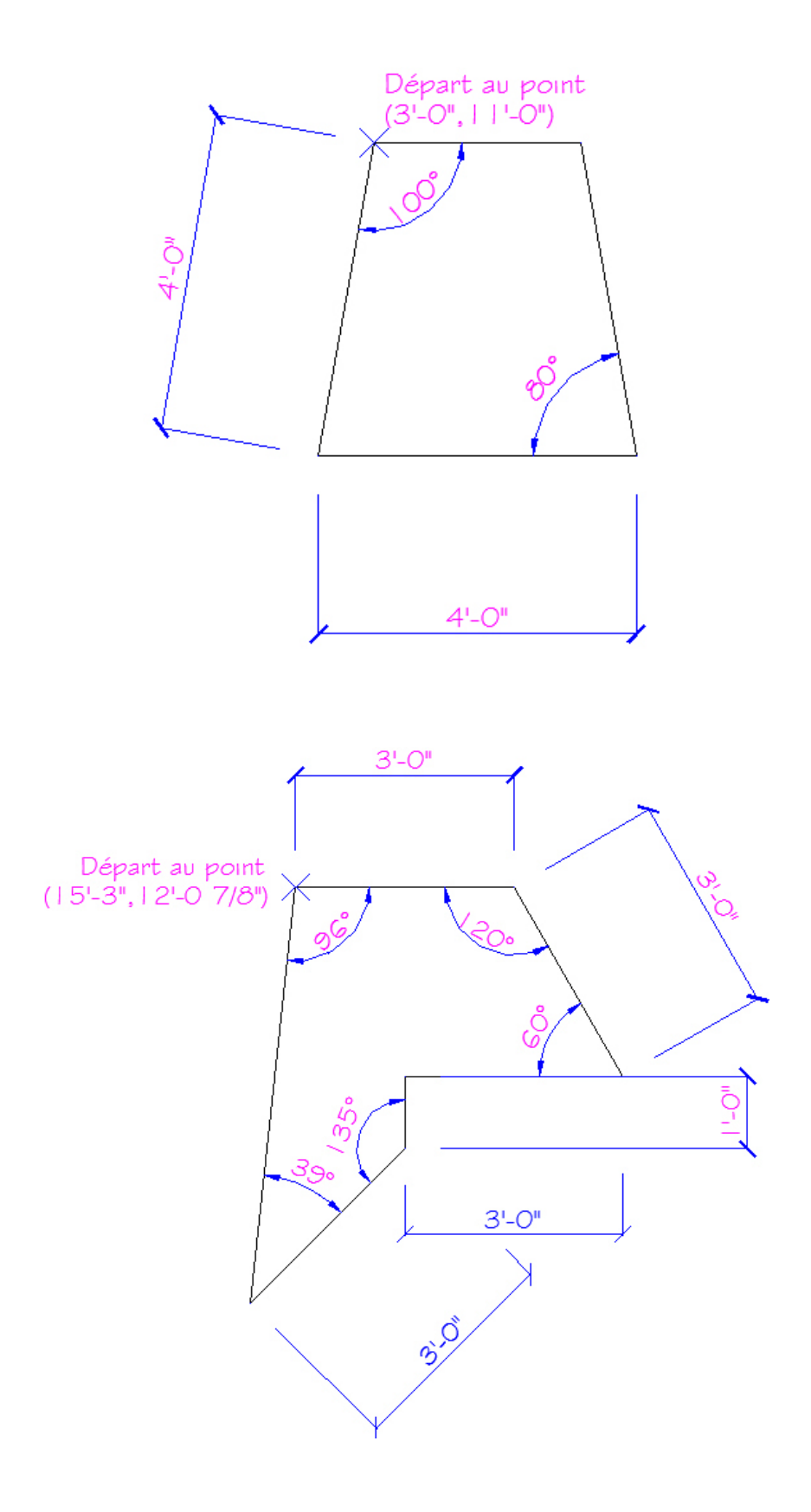

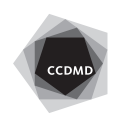

**3**

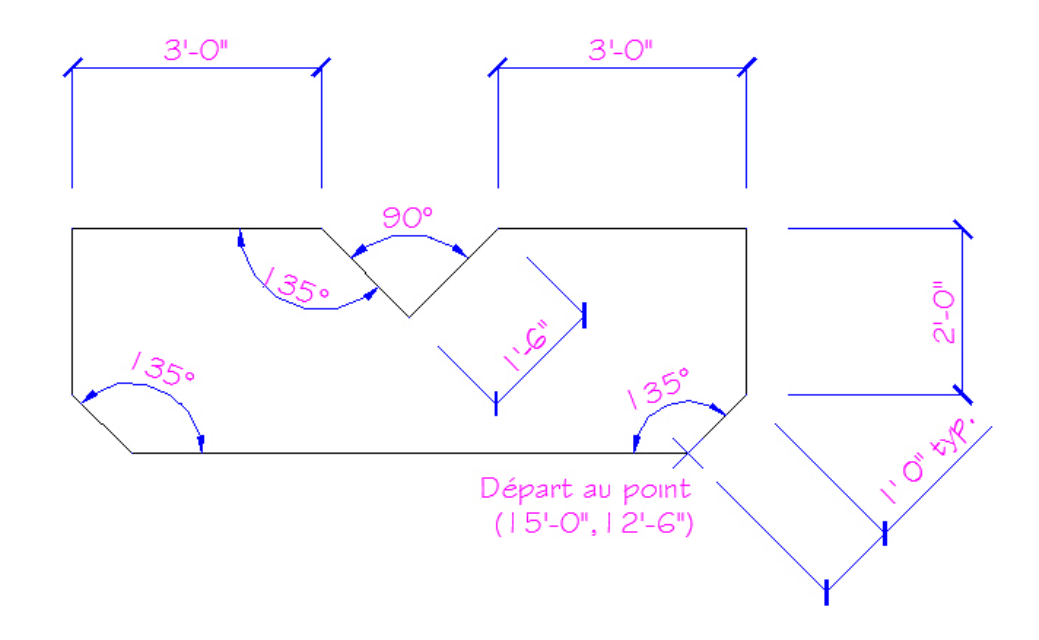

Vérifiez les coordonnées absolues cartésiennes des points de départ ainsi que la longueur et l'angle de chaque segment. Corrigez les erreurs.

Enregistrez le fichier X:/DAO/XXXX\_Coordonnées Relatives polaires C.dwg. Enregistrez votre fichier sur deux lecteurs différents (vérifier avec votre enseignant ou enseignante) dans un répertoire DAO. Le nom du fichier devra être XXXX\_Coordonnées Relatives polaires C.dwg. XXXX représente les quatre premiers caractères de votre code permanent

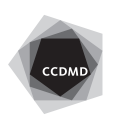